# $\blacksquare$  DB2 기능 라이센스 키

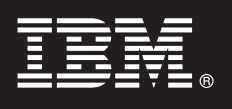

**- 9.7**

# 빠른 시작 안내서

이 안내서를 참조하여 Linux, UNIX 및 Windows용 DB2 버전 9.7 기능에 라이센스 파일을 적용 하십시오.

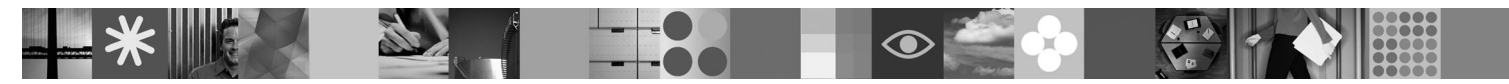

자국어 버전: 다른 언어로 작성된 빠른 시작 안내서를 보려면 빠른 시작 및 활성화 CD에 있는 PDF 및 HTML 문서를 확인하 십시오.

#### 제품 개요

 $\odot$ 

- 이 안내서는 다음 IBM DB2 기능에 적용됩니다.
- DB2 Advanced Access Control  $7\frac{1}{6}$
- DB2 Geodetic Data Management 기능
- Express Edition & DB2 High Availability
- DB2 Enterprise Server Edition용 IBM Homogeneous Replication 기능
- Enterprise Server Edition용 DB2 Performance Optimization 기능
- DB2 Storage Optimization  $7\frac{1}{6}$

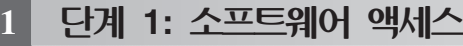

제품 이미지에 액세스하려면 다음 웹 사이트에 있는 다운로드 문서를 참조하십시오. <http://www.ibm.com/support/docview.wss?&uid=swg21378087>

## **2 2: -**

DB2 기능에 대한 정보는 다음 DB2 정보 센터에 있습니다. [http://publib.boulder.ibm.com/infocenter/db2luw/v9r7/index.jsp.](http://publib.boulder.ibm.com/infocenter/db2luw/v9r7/index.jsp)

### **3 3: DB2 -- -**

*Enterprise Server Edition용 IBM DB2 Performance Optimization 기능을 제외한 모든 DB2 기능은 특정 DB2 데이터베이스 제*  $\odot$ 품과 함께 설치되며 라이센스만 활성화되면 사용할 수 있습니다. 다음은 Enterprise Server Edition*용 IBM DB2 Performance* Optimization 기능의 설치 단계입니다.

1. 대상 컴퓨터가 다음 정보 센터에서 설명된 DB2 데이터베이스 제품의 전제조건을 충족하는지 확인하십시오.

<http://publib.boulder.ibm.com/infocenter/db2luw/v9r7/topic/com.ibm.db2.luw.qb.server.doc/doc/r0025127.html>

2. DB2 설치 문서에 있는 지시사항을 수행하여 설치 마법사를 실행하십시오. DB2 Performance Expert 설치에 대한 자세한 내용은 해당 제품의 빠른 시작 안내서를 참조하십시오.

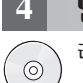

#### $\mathbf{4}$  단계 4: 라이센스 조항 읽기

라이센스 키를 등록하기 전에 반드시 빠른 시작 및 활성화 CD에 있는 라이센스 조항을 읽어본 후에 동의하십시오. 라이센스 조항 은 Windows 운영 체제에서는 /db2/license/Windows 디렉토리, Linux 및 UNIX 운영 체제에서는 /db2/license/UNIX 디렉토 리에 있는 빠른 시작 및 활성화 CD에 있습니다.

### **5 5: ---- - --**

- 라이센스 센터(Windows 및 Linux 운영 체제에만 해당)에서 또는 db2licm 명령을 사용하여 라이센스 키를 등록할 수 있습니다.
	- 명령행에서 db2licm 명령을 사용하여 라이센스 키를 등록하려면 다음을 수행하십시오.
		- Windows 운영 체제의 경우, 다음과 같이 db2licm 명령을 입력하십시오.

db2licm -a x:\db2\license\<license filename.lic>

여기서 x:는 DB2 데이터베이스 제품 빠른 시작 및 활성화 CD가 포함된 CD 드라이브이며 <license\_filename.lic>는 라이 센스 키 파일의 이름입니다.

- Linux 또는 UNIX 운영 체제의 경우, 다음과 같이 **db2licm** 명령을 입력하십시오.

db2licm -a /cdrom/db2/license/<license filename.lic>

여기서 <license\_filename.lic>는 제품의 라이센스 키 파일 이름입니다.

- 라이센스 센터에서 라이센스 키를 등록하려면 다음을 실행하십시오.
	- 1. DB2 제어 센터를 시작한 다음 도구 메뉴에서 라이센스 센터를 선택하십시오.
	- 2. 라이센스를 등록하려는 시스템 및 설치된 제품을 선택하십시오.
	- 3. <mark>라이센스</mark> 메뉴에서 추가를 선택하십시오.
	- 4. 라이센스 추가 창에서 라이센스 파일이 있는 디렉토리를 선택하십시오.
	- 5. 라이센스 파일을 선택하고 <mark>확인</mark>을 누르십시오.

## **6 6: -**

DB2 솔루션 문서는 사용자 환경의 Windows 또는 Linux 컴퓨터에 설치할 수 있습니다.

- 로컬에 설치된 정보 센터를 최신으로 유지하려면 다음 정보 센터 갱신사항을 적용하십시오.
- <http://publib.boulder.ibm.com/infocenter/db2luw/v9r7/index.jsp?topic=/com.ibm.db2.luw.common.doc/doc/t0008271.html>

#### 추가 정보

 $\odot$ 

- DB2 데이터베이스 제품 및 기능 정보와 라이센스 요구사항:<http://www-01.ibm.com/software/data/db2/9/><br>• PD2 데이터베이스 개폭 깊이, http://www.01.ibm.com/software/data/db2/9/
	- DB2 데이터베이스 제품 지원: [http://www-01.ibm.com/software/data/db2/support/db2\\_9/](http://www-01.ibm.com/software/data/db2/support/db2_9/)

Copyright IBM Corp. and other(s) 1993, 2009. Licensed materials - Property of IBM. IBM, IBM 로고 및 DB2는 미국 또는 기타 국가에서 사용되는 International Business Machines Corporation의 상표 또는 등록상표입<br>니다. Windows는 미국 또는 기타 국가에서 사용되는 Microsoft C

부품 번호: CF1XBML

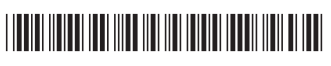